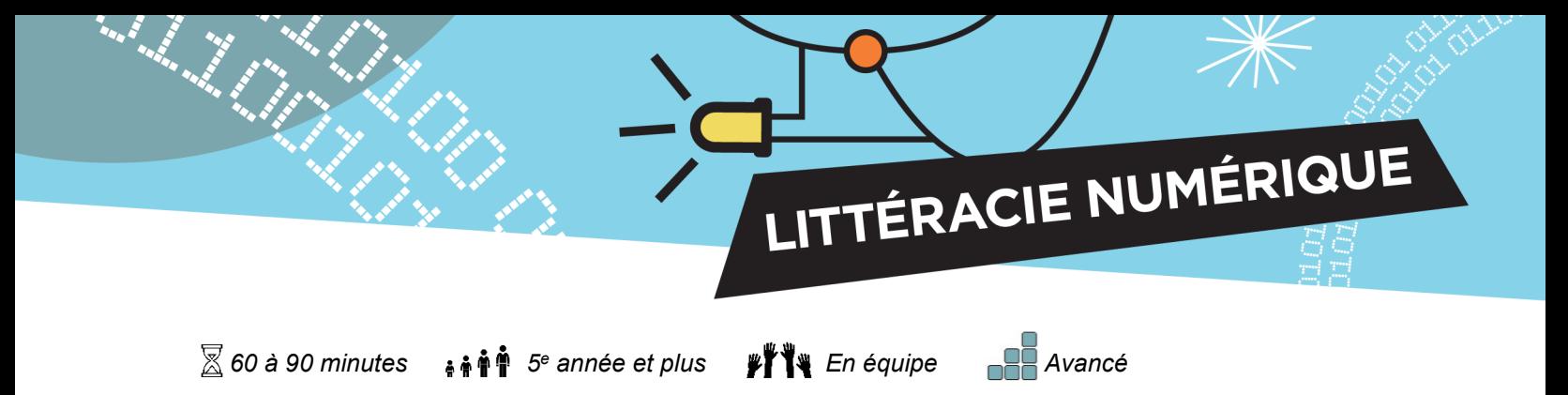

# **Décodeur avec micro:bit**

Cette activité permettra aux élèves de se familiariser avec la plus ancienne machine d'envoi de textos : le télégraphe. Les élèves programmeront un micro:bit pour qu'il envoie et reçoive des caractères morse (points et tirets). Ils utiliseront le code morse pour créer des messages qu'ils enverront à leurs coéquipiers afin qu'ils les décodent.

#### **Objectifs**

- 1. Écrire un programme pour mettre en lien des micro:bit.
- 2. Utiliser les micro:bit pour comprendre l'histoire d'un des premiers dispositifs technologiques de télécommunication.
- 3. Coder et décoder des messages en utilisant l'alphabet morse.

### **Habiletés à exercer**

- Collaboration
- **Communication**
- Pensée critique
- Résolution de problèmes

#### **Préalables**

- La personne qui anime doit avoir des connaissances de base dans le domaine des micro:bit.
- Les participants doivent avoir réalisé certaines activités d'introduction au moyen du logiciel MakeCode

### **Matériel**

Chaque participant doit avoir:

- Micro:bit
- Bloc-piles
- Fil USB
- **Ordinateur**
- Alphabet morse

#### **Liens avec les programmes pédagogiques**

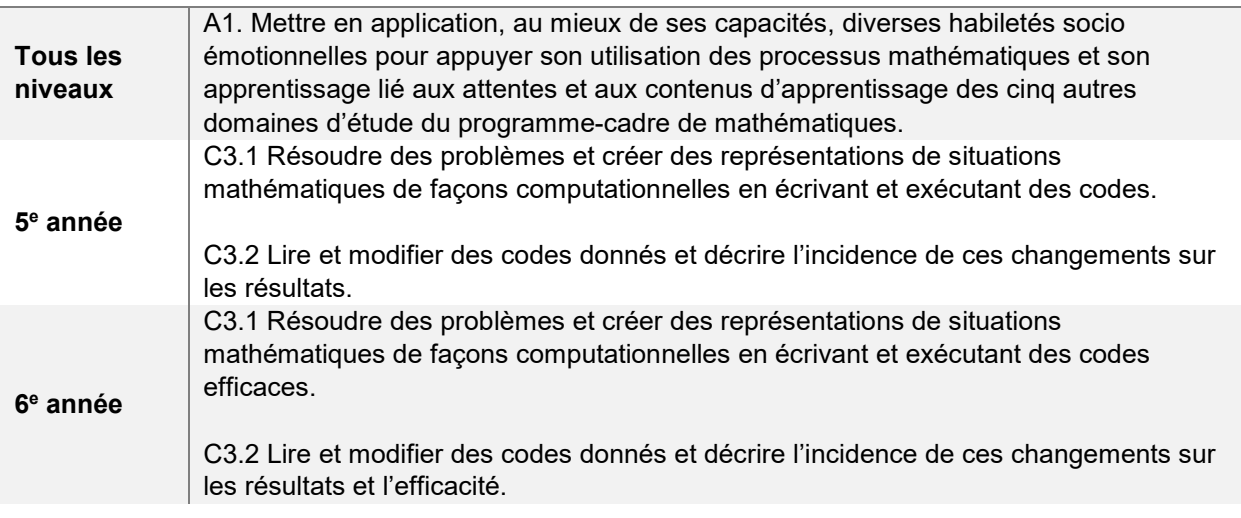

**Concept de programmation**

Pour comprendre le langage et la logique de la programmation, voici les blocs que les élèves utiliseront dans l'activité, ainsi que leur utilité :

LITTÉRACIE NUMÉRIQUE

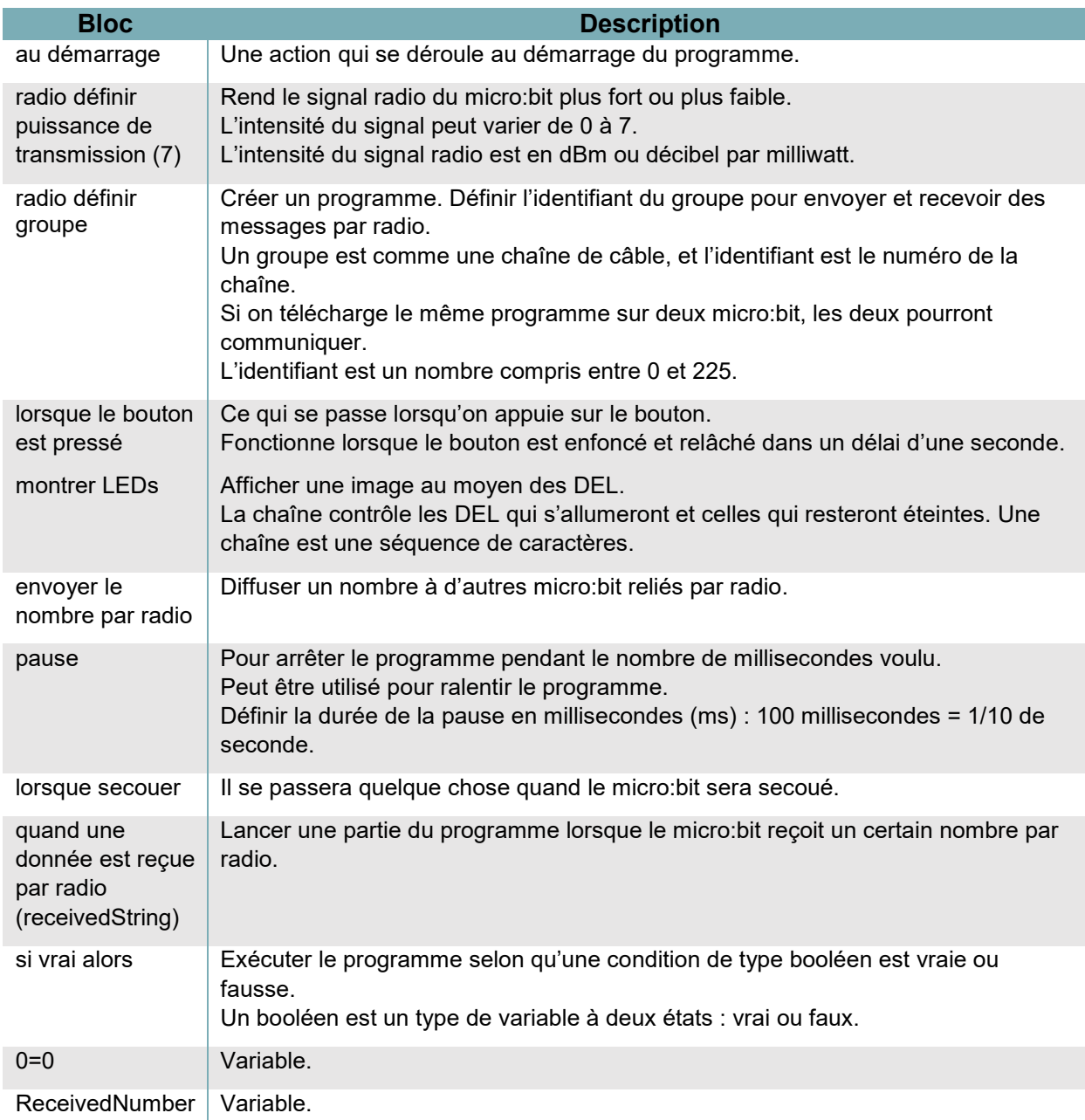

## **Préparation**

D'abord, les élèves doivent réaliser des activités d'introduction au micro:bit avant de passer à celle-ci, afin de bien comprendre le logiciel MakeCode et les fonctions des blocs de base.

LITTÉRACIE NUMÉRIQUE

Avant de commencer à programmer, demandez aux élèves d'écrire un message en utilisant l'alphabet morse (voir l'avant-dernière page de ce document).

Les élèves doivent être regroupés en équipes de deux puisqu'ils enverront et recevront des messages à tour de rôle. Chaque équipe aura besoin de son propre canal radio (n'importe quel chiffre entre 0 et 225). Cela permettra d'assurer que les messages ne sont envoyés qu'entre deux coéquipiers.

Chaque élève doit avoir un micro:bit, un fil USB, un bloc-piles et des piles.

Téléchargez le tutoriel : *[Décodeur](https://makecode.microbit.org/#tutorial:github:exploratekcat/rent-a-tech_tech-a-louer/Decodeur)*

• [https://makecode.microbit.org/#tutorial:github:exploratekcat/rent-a-tech\\_tech-a](https://makecode.microbit.org/#tutorial:github:exploratekcat/rent-a-tech_tech-a-louer/Decodeur)[louer/Decodeur](https://makecode.microbit.org/#tutorial:github:exploratekcat/rent-a-tech_tech-a-louer/Decodeur)

Choisissez la langue appropriée pour votre groupe. Cliquez sur l'icône de réglage, en haut à droite, pour choisir la langue voulue (si nécessaire).

## **Animation**

### **Présentation de l'activité**

Vous pensez peut-être que le texto est une technologie moderne, mais saviez-vous qu'une certaine forme de texto existe depuis plus d'un siècle? En 1837, Samuel Morse a inventé un code particulier qui utilise des ensembles de sons courts et longs pour représenter l'alphabet. Un télégraphiste épelait un message en « tapant » sur le bouton du télégraphe. Un télégraphiste à l'autre bout recevait la séquence auditive de code Morse et décodait le message. Ces sons sont représentés visuellement par des points et des tirets, et peuvent être facilement reproduits et envoyés à l'aide d'un micro:bit.

Le télégraphe a été créé pour envoyer des messages codés composés de points et de tirets. Chaque lettre de l'alphabet est représentée par sa propre série de points et de tirets. C'est ce qu'on appelle le code morse.

Le code morse peut être défini comme des unités de mesure du temps. Le point est l'unité de base; le tiret représente une durée trois fois plus longue que celle du point. Chaque point ou tiret composant une lettre est suivi d'une pause égale à un point. Les lettres d'un mot sont séparées par une pause égale à trois points, et les mots sont séparés par une pause égale à sept points.

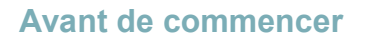

- 1. Distribuez l'alphabet morse (page 5).
- 2. Distribuez un module micro:bit, un fil USB et un bloc-piles (avec piles) à chaque élève.

LITTÉRACIE NUMÉRIQUE

- 3. Formez des équipes de deux.
- 4. Demandez aux élèves d'écrire leur message en morse avant de commencer.

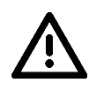

## **Remarques sur la sécurité**

• Un micro:bit est en fait une carte de circuit imprimé exposée. On en voit les parties électriques, ce qui permet de comprendre comment fonctionnent les ordinateurs. Ces pièces sont fragiles et peuvent être endommagées, alors rappelez aux élèves de les manipuler avec précaution.

### **Pendant l'activité**

- 1. Demandez aux élèves de raccorder leur micro:bit à leur ordinateur au moyen du fil USB.
- 1. Demandez aux participants d'ouvrir le tutoriel *[Décodeur](https://makecode.microbit.org/#tutorial:github:exploratekcat/rent-a-tech_tech-a-louer/Decodeur)* au moyen de l'adresse URL fournie.
- 2. Chaque élève devra programmer son micro:bit afin qu'il puisse envoyer et recevoir des messages.
- 3. Rappelez aux élèves qu'il est important de faire une pause entre les lettres et les mots, afin que la personne qui reçoit le message puisse séparer les lettres et les mots.

Les élèves pourraient avoir des questions, comme :

- 1. Pourquoi est-ce que je ne reçois pas les messages de mon coéquipier?
	- a. Vérifiez si les numéros du groupe radio sont les mêmes.
- 2. Pourquoi est-ce que je reçois les messages d'autres camarades de classe?
	- a. Assurez-vous que les numéros de groupe radio sont bien ceux qui ont été attribués.
- 3. Combien de cases dois-je sélectionner pour former un point?
	- a. Si vous cliquez sur le bouton d'indice, on vous montrera un carré de 3 x 3 pour représenter un point. Peu importe le nombre que vous sélectionnez, il faut seulement s'assurer que le coéquipier comprendra que c'est un point (carré).
- 4. Combien de cases dois-je sélectionner pour former un tiret?
	- a. Si vous cliquez sur le bouton d'indice, on vous montrera une « ligne » formée de trois carrés. Ici aussi, le nombre de cases n'a pas d'importance tant que le coéquipier sache qu'il s'agit d'un tiret.

# **Évaluation**

Voici des questions à poser aux participants pour évaluer si les objectifs ont été atteints :

- 1. Avez-vous pu envoyer un message à votre coéquipier?
- 2. Avez-vous pu recevoir un message de votre coéquipier?
- 3. Êtes-vous arrivés à décoder correctement les messages que vous et votre coéquipier vous êtes envoyés?
- 4. Dans plusieurs des étapes, on vous a demandé d'ajouter un bloc DEL vide à votre séquence. Pouvez-vous expliquer à quoi servent ces cases vides?
- 5. Pourquoi le bloc « radio » est-il important dans cette programmation?
- 6. Quelle partie de l'activité a été la plus difficile? Pourquoi était-ce difficile? Comment avez-vous navigué dans ce défi?

## **Compléter en bricolant**

À l'aide de matériel de bricolage, comme du carton et du papier, demandez aux participants de concevoir un manipulateur télégraphique dans lequel insérer le micro:bit.

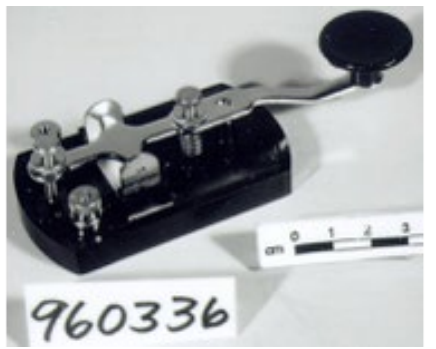

LITTÉRACIE NUMÉRIQUE

Source : collection Ingenium, artefact no 1996.0336.001 [https://ingeniumcanada.org/ingenium/collection](https://ingeniumcanada.org/ingenium/collection-research/collection-item.php?id=1996.0336.001)[research/collection-item.php?id=1996.0336.001](https://ingeniumcanada.org/ingenium/collection-research/collection-item.php?id=1996.0336.001)

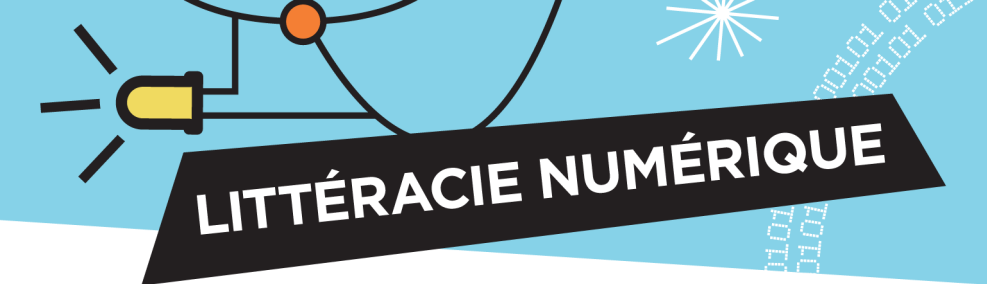

# **Alphabet morse**

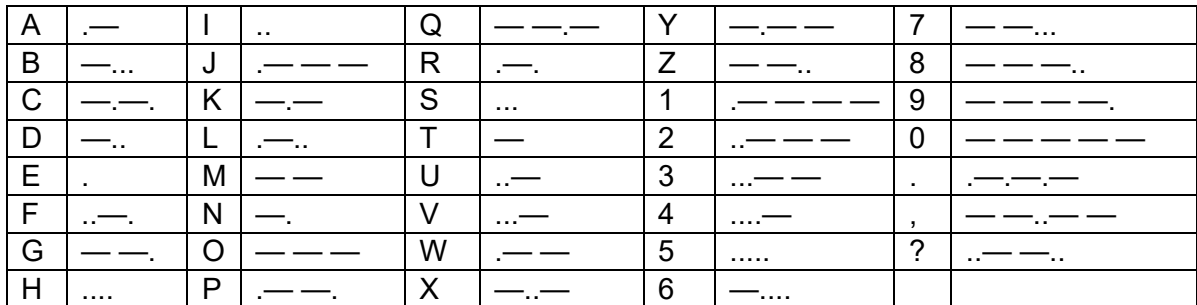

## Pratiquez en traduisant ce message :

Andreal Miller

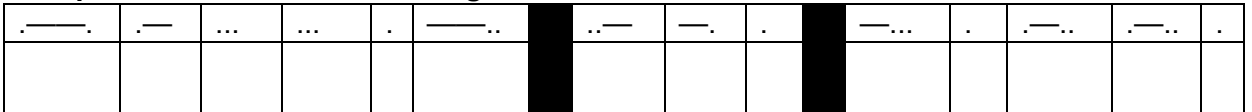

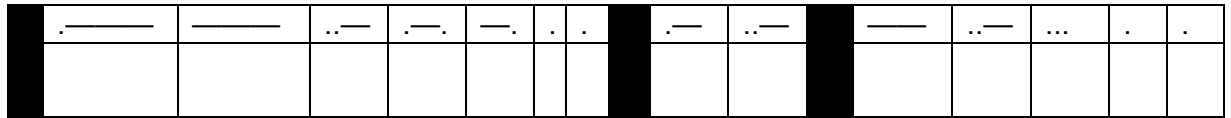

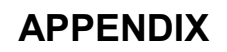

LITTÉRACIE NUMÉRIQUE

#### **Survol des fonctions des blocs**

- **Fonctions de base :** il s'agit de « morceaux » préprogrammés permettant d'effectuer des actions précises, comme lancer la programmation, afficher des messages ou répéter une programmation à insérer.
- **Fonctions radio :** les données sont envoyées d'un micro:bit à un autre par ondes radio. Certains blocs permettent de créer des canaux distincts pour communiquer d'un dispositif à l'autre ou pour transmettre des données particulières.
- **Fonctions logiques :** ces blocs considèrent différents résultats possibles ainsi que les actions subséquentes.
- **Fonctions de variables :** c'est ce dont se souvient le logiciel micro:bit, à quoi il se réfère, lorsque requis. Il peut s'agir de texte (qu'on appelle « chaîne ») ou d'une série de fonctions. Lorsqu'il s'agit d'une variable, la première étape est de la définir.
- **Fonctions d'entrées :** chaque module micro:bit a des boutons et des capteurs intégrés qui détectent les mouvements, la lumière, la température et les champs magnétiques, et qui sont activés au moyen des divers blocs d'entrées.

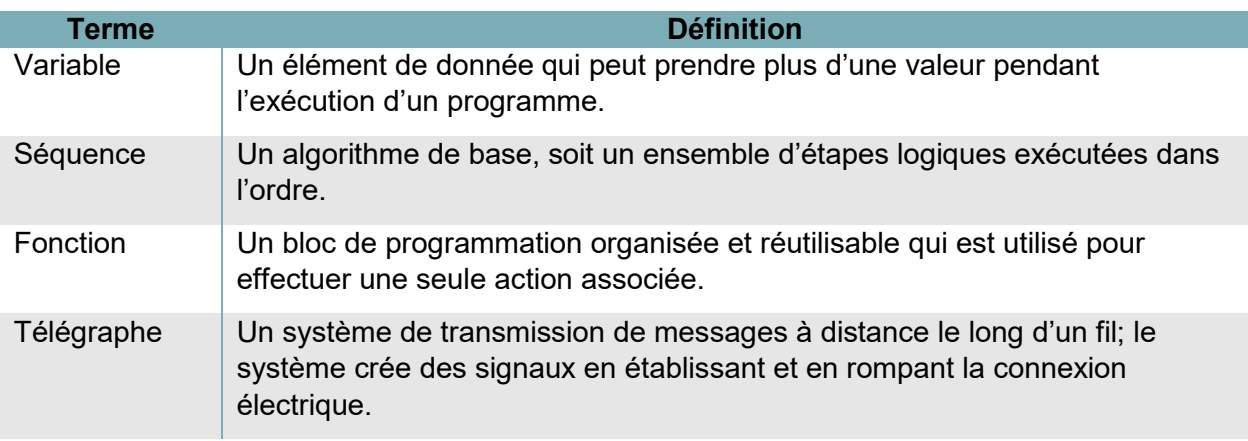

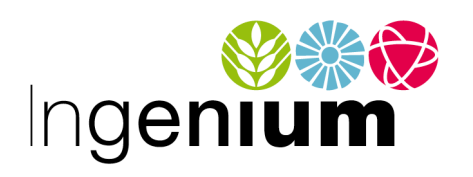

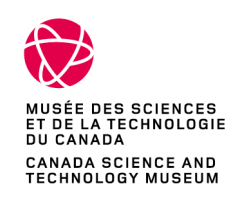

IngeniumCanada.org

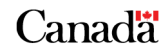